## **Facturas de productos no existentes.**

Para acceder a la consulta de productos de líneas de facturas en excel que no han sido vinculadas a una factura de un producto enviado, debe seleccionar el menú principal 'Facturas' y seleccionar la opción 'Facturados no existentes':

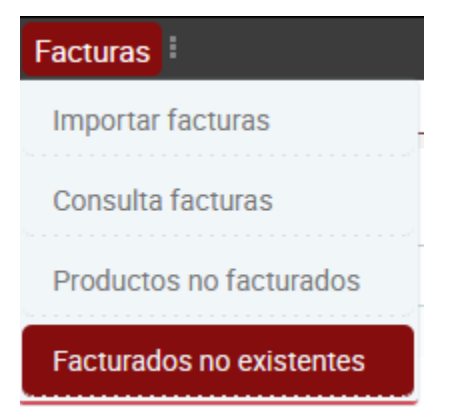

Una vez en la pantalla podemos ver los resultados de que líneas de factura excel, todavía no se han vinculado a una factura de un producto enviado.

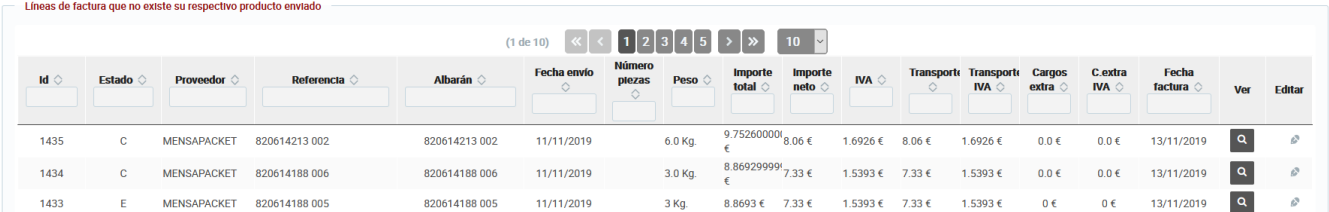

En la columna ver, tenemos un botón que nos permite ver un detalle mayor de la línea de factura:

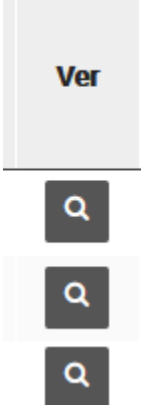

Pantalla con el detalle de la línea:

Detalle de la línea  $20\,$ 1431  $Id$ : Referencia: 820614188003 Estado: Cargada Descripción estado: **Producto:** N/EXP Origen: A CORUÑA - UNIVERSIDADE DA CORUÑA **Destino:** Coste: ImporteTotal: 8,8693; ImporteNeto: 7,33; IVA: 1,5393 Transporte: 7,33; IVATransporte: 1,5393; Cargos Extra: 0; **Coste desglose: IVACargosExtra: 0 Fichero excel:** Mensapacket.xlsx  $\overline{\mathbf{x}}$ Volver

En la última columna 'Editar' nos permite editar el estado de la línea de factura.

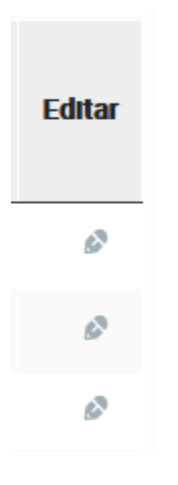

Una vez pulsado 'Editar' nos permitirá únicamente marcar como Revisada (marcar el check) la línea excel. Una fila excel 'Revisada' ya no volverá a mostrarse en esta pantalla y tampoco se tendrá en cuenta en los procesos (Por ejemplo el proceso 'Procesar fichero' de la pantalla de consulta de facturas).

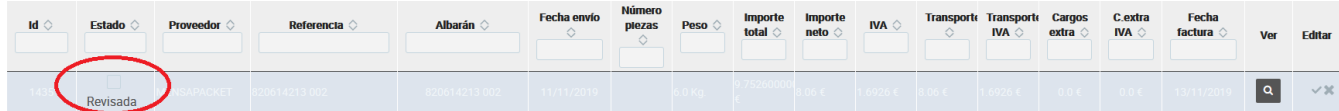

Si quiere confirmar(no guarda todavía en la base de datos) los cambios de la línea debemos marcar el check OK(columna editar). En caso de querer revertirlos marcar el check NOK(columna editar).

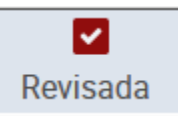

Para finalmente grabar los cambios en base de datos, hay que pulsar el botón 'Guardar cambios en líneas'. En caso contrario podemos deshacer todos los cambios pendientes con 'Cancelar cambios en líneas'.

Guardar cambios en líneas

Cancelar cambios en líneas